# Answering Machine

Voicemail Center 461.2

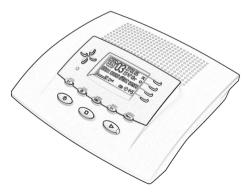

# General limitation of legal responsibility and application Auerswald products are not designed or intended for use in any life-saving and/or life support application and/or nuclear facility. When using our products for such applications a written agreement by Auerswald for each individual case is necessary in advance. Accessory and Service components These are available at your authorized dealer or in the Internet shop distriCOM at http:// www.districom-online.de (Only shipping in Germany.)

### Safety instructions

# Safety instructions

When installing, connecting and operating the Voicemail Center 461.2 please observe the following instructions:

- Connect the connection cable to the appropriate sockets.
- Make sure the cables are laid in such a way that accidents cannot occur. Connected cables must not be subject to excessive mechanical strain.
- Install the device away from sources of electrical disturbance.
- Only attach accessories authorised for this device.
- Never open the device yourself. Do not use sharp or metal objects on the wrap connections.
- Use only a soft damp cloth to clean the device. Do not use abrasive liquids or chemicals to clean the device.
- Protect the device from moisture, dust, liquids and vapours.
- Do not use the device where there is direct sunlight.
- Do not use the device in areas where there is a risk of explosions.
- Use only the enclosed power adapter (type number FE4116 115A035) and the enclosed telephone connection cable.

### **Button allocation**

# **Button allocation**

|            | <b>Playback:</b> Starts playback of incoming messages that have not yet been listened to. If pressed during playback lets you repeat the last 3 seconds.                                                    |
|------------|----------------------------------------------------------------------------------------------------|
|            | Stop: Ends the current function; is used to close open menus.                                                                                                    |
| U          | Answering mode: Switches answering mode on or off.                                                                                                    |
| WWX02      | <b>Menu:</b> Opens the menu. For text entries is used as the entry button for letters and numbers.                                                                                                    |
| PORST (fo  | <b>Message:</b> When pressed briefly starts playing current message back. When pressed and held starts recording the current message. For text entries is used as the entry button for letters and numbers. |
| KLMNO D>>> | <b>Message transfer:</b> Switches message transfer on or off. For text entries is used as the entry button for letters and numbers.                                                                         |
| FGHIA<br>C | <b>Timer:</b> Switches timer on or off. For text entries is used as the entry button for letters and numbers.                                                                                               |
| ABCDE 2nd  | <b>Secondary function:</b> Enables a secondary function. For text entries is used as the entry button for letters and numbers.                                                                              |
|            | <b>Control button</b> (up): Opens the call list, is used to navigate through and make settings in the menus.                                                                                                |
| •          | <b>Control button</b> (down): Opens the telephone book, is used to navigate through and make settings in the menus.                                                                                         |
| or or      | <b>Control buttons</b> (left/right): changes the volume, is used to navigate through and make settings in the menus.                                                                                        |
|            |                                                                                                    |

### **Button allocation**

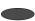

**Selection button**: Used to select from menus, entry fields and functions that are displayed next to the corresponding button.

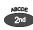

and 🕟

**Secondary function** and **playback** can be pressed in succession: Starts playback for all incoming messages. Playback starts with the oldest and ends with the newest recording.

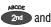

**Secondary function** and **Control button** (down) pressed in succession: Opens the entry field for the telephone book.

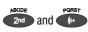

**Secondary function** followed by pressing and holding **message**: Starts recording the outgoing message via the audio input.

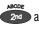

and (U)

**Secondary function** and **Answering mode** pressed in succession: opens the settings and activates the absence manager.

# **User elements**

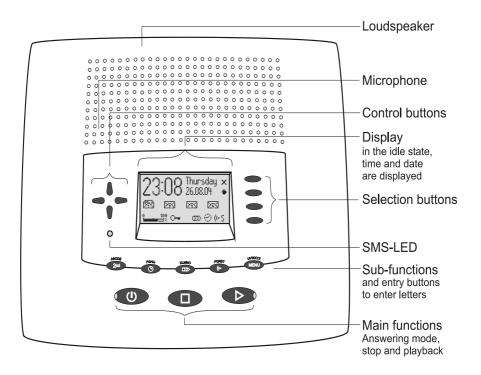

| SMS-LED                          | Flashes when there are new, unread short messages. Flashes quickly if the mail inbox is full and there is no more memory for new short messages.  |
|----------------------------------|----------------------------------------------------------------------------------------------------|
| LED in the answering mode button | Is lit when answering mode is switched on (answering machine active).                                                                             |
| LED in the playback<br>button    | Flashes when there are new, unread incoming messages. Flashes quickly if the memory is full and there is no more space for new incoming messages. |

### Contents

# **Contents**

| Satety Instructions                                                   | 3        |
|-----------------------------------------------------------------------|----------|
| Button allocation                                                     | 4        |
| User elements                                                         | 6        |
| Contents                                                              | 7        |
| Display symbols                                                       | 10       |
| Getting started  Parts supplied.  Installation  Connecting            | 12<br>12 |
| Outgoing messages                                                     | 14       |
| General                                                               |          |
| Sample outgoing messages                                              | 14       |
| Recording an outgoing message                                         | 15       |
| Recording OGMs from an external signal source                         |          |
| Checking OGMs                                                         |          |
| Deleting OGMs                                                         | 17       |
| Answering mode                                                        | 18       |
| Playing back and deleting incoming messages                           | 20       |
| Playing back new incoming messages                                    | 20       |
| Playing back all incoming messages                                    |          |
| Repeating                                                             |          |
| Pausing playback                                                      |          |
| Skip                                                                  |          |
| Fast forward and rewind                                               |          |
| Deleting individual incoming messages  Deleting all incoming messages |          |
| Dialling the caller directly                                          |          |
| ·                                                                     |          |
| Monitoring/Personal info (memo)                                       |          |
| Monitoring telephone calls                                            |          |
| Personal info (playback)                                              |          |
| Absence manager                                                       | 26       |
| Call list                                                             | 28       |
| Telephone book                                                        |          |
| relephone book                                                        | 30       |

### Contents

| Entering and saving entries                                   | 30 |
|---------------------------------------------------------------|----|
| Summary of possible characters                                | 33 |
| Search entries                                                | 33 |
| Checking and changing entries                                 | 34 |
| Personal OGM (call filter)                                    | 35 |
| Vocal clip                                                    |    |
| Dialling from the telephone book                              |    |
| Automatic redialling /Automatic call back when engaged (CCBS) | 38 |
| Message function                                              | 39 |
| Remote access                                                 | 40 |
| Remote access                                                 | 40 |
| Remote access functions                                       | 41 |
| Remote activation of the answer mode                          | 44 |
| Short messages (SMS)                                          | 45 |
| Configuring the telephone connection                          |    |
| Registering and de-registering with your message center       | 46 |
| Entry options for short messages                              | 46 |
| Inbox                                                         | 47 |
| Outbox                                                        | 49 |
| Sending a message (SMS)                                       | 51 |
| Templates                                                     | 53 |
| Message center                                                | 54 |
| Timer                                                         | 55 |
| Setting options for timer                                     | 55 |
| Programming timer                                             | 56 |
| Sample programming for timer                                  | 57 |
| Switching on timer                                            | 58 |
| Message transfer                                              | 59 |
| Setting options for message transfer                          | 59 |
| Settings for message transfer                                 | 60 |
| Message transfer by SMS                                       | 62 |
| Sample call number entries                                    | 63 |
| Switching on message transfer                                 | 63 |
| Individual ringing tone                                       | 64 |
| Call forwarding                                               | 66 |
| Setting options for call forwarding                           | 66 |
| Settings for call forwarding                                  | 66 |
| Sample call forwarding entries                                | 69 |
| Automatic monitoring                                          | 70 |

### Contents

| Setting options for automatic monitoring | 70 |
|------------------------------------------|----|
| Settings for automatic monitoring        | 71 |
| Security lock                            | 72 |
| Locking the device/Changing PIN          |    |
| Unlocking device                         | 73 |
| Mailboxes                                | 74 |
| General                                  | 74 |
| Setting options for mailboxes            | 74 |
| Setting up mailboxes                     | 75 |
| Using the mailboxes                      | 77 |
| Remote access to mailboxes               | 78 |
| Automatic call forwarding to the mailbox | 78 |
| Settings                                 | 79 |
| Setting options                          | 79 |
| Setting menu                             | 82 |
| Adjusting the volume                     | 83 |
| Service menu                             | 84 |
| Appendix                                 | 86 |
| Troubleshooting                          |    |
| Delivery status                          |    |
| Technical Data                           | 90 |
| Index                                    | 91 |
| Brief operating instructions             | 93 |
| Operating card for remote control        |    |

### Display symbols

# **Display symbols**

| 7          | Answering mode switched on.            | 77         | Answering mode switched on, new incoming messages available. |
|------------|----------------------------------------|------------|--------------------------------------------------------------|
|            | Playback                               | Ē          | Caller's number, telephone answering mode.                   |
| <b>/</b>   | Recording taking place, microphone on. | <u>i</u> ÷ | Call forwarding                                              |
| <b>~</b> ⇒ | Monitoring active                      | <u></u>    | Volume                                                       |
| •          | General recording                      | 0 100      | Remaining incoming message capacity                          |
| 9          | Timer on, switching time, time         | 2nd        | Secondary function                                           |
| ΣΣ>        | Message transfer switched on           | <>         | Enter a call number from the telephone book                  |
| (r•2       | Selected outgoing message.             | ×          | Delete                                                       |
| H          | Search forwards                        | ↔          | Automatic call back                                          |
| 44         | Search backwards                       | •          | Redial                                                       |
| 8          | Call unsuccessful                      | 9          | Call successful                                              |
| >>         | Branch to a sub-menu                   | <b>A</b>   | Mailbox 1 set up, new incoming messages available            |
| <b>⊸</b>   | Device locked                          | চ্য        | Mailbox 1 set up                                             |
| ها         | Ongoing recording via audio input      | ि          | Delete                                                       |
|            | Inbox old                              | Я          | Inbox new                                                    |
|            |                                        |            |                                                              |

|                     | Displa                            | y symbols          |                                                                |
|---------------------|-----------------------------------|--------------------|----------------------------------------------------------------|
| <b>L</b>            | Entry (text) possible             |                    | Notes on errors and operation                                  |
| .:: = 80<br>::: = = | Send/receive short message        | ∰ <sub>a</sub> t≕c | Switch on/off basic settings, software update, call forwarding |
| /ta<br>1a           | Automatic answering, line busy    | o <u>i</u>         | Appointment, absence manager active                            |
| (, <b>T</b> ,)      | Ringing signal for incoming calls |                    | Transfer telephone book to a second device                     |
| 900<br>9000         | Outgoing call                     |                    |                                                                |

# **Getting started**

### **Parts supplied**

Your Voicemail Center 461.2 package contains:

- Voicemail Center 461.2
- Telephone connection cable RJ-11 (6P/4C) to RJ-11 (6P/4C)
- Adapter RJ-11 to TAE
- Auerswald Mega Disk
- Mains plug 11.5V / 350 mA
- 2 transfer cables pin/pin and pin/cinch
- Manual for Operation with Auerswald PBX systems

### Installation

Your Voicemail Center 461.2 has been produced for normal operating conditions. Solutions in furniture varnish, cleaning oils or paint cleaners can loosen the base. Bases that have been altered in this way may leave tracks behind on the furniture.

Therefore use a non-slip underlay especially for new or freshly treated furniture.

# Connecting

Before you can use your Voicemail Center 461.2 you first need to connect all the necessary cables.

- 1 Fit the small connector of the mains plug into the "POWER" jack and the plug into a 230 V socket outlet.
- 2 Fit the small connector of the telephone connection cable into the "LINE" jack and the other connector into the telephone socket.
- 3 If you want to transfer incoming messages to an external medium fit the transfer cable with the jack plug to the "OUT" socket and the cinch plug to the audio input on the external device (audio system, cassette recorder etc.).

### Getting started

- 4 If you want to record outgoing messages from an external source fit the transfer cable with the jack plug to the "IN" socket and the cinch plug to the audio output on the external device (audio system, cassette recorder etc.).
- 5 If you want to transfer the telephone book from one different Voicemail Center 461.2 to another use the transfer cable with two jack plugs. Fit the plugs to the "OUT" socket on one device and the "IN" socket on the other.

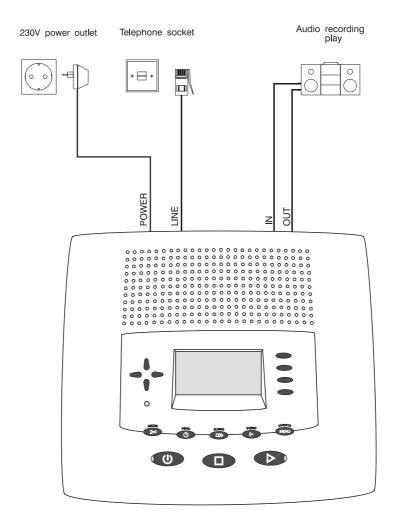

### Outgoing messages

# **Outgoing messages**

### General

Your Voicemail Center 461.2 has 5 individual outgoing messages (OGM 1-5) and one preconfigured outgoing message (OGM 6). You can select the OGMs via the selection button next to the OGM symbol. OGM 6 can not be personalised. A distinction is made between two types of outgoing message: OGMs with and without the option to record an incoming message. For OGMs that can record an incoming message the caller can leave a message after the OGM. For OGMs that cannot record an incoming message (OGM only) the caller is given information but cannot leave a message.

### Sample outgoing messages

### Outgoing message with incoming message option

Hello, this is the connection for Manfred Miller from ... I am currently away from the office and expect to return by [time]. You can reach me in person between [time] and [time] or call me on ... Alternatively, you can leave your name and number and I will call you back. Please speak after the beep.

### Outgoing message without incoming message

Hello, this is Marc Stern, sales representative for ... in ... My office is temporarily closed due to illness (annual holidays etc.). Please call Mr. ..., in ... on ... He will be happy to assist you. Thank you for your call. Goodbye.

### **Recording an outgoing message**

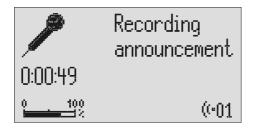

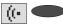

Select the desired OGM using the selection button next to the OGM symbol.

The selected OGM is displayed next to the symbol on the bottom right of the display.

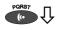

Press and hold OGM.

Wait, you will hear a short tone, a microphone is displayed to signal ongoing incoming message.

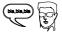

Start speaking (maintain approx. 5 cm distance from the microphone).

The display shows the time that you have been speaking.

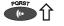

Release OGM to interrupt recording.

"With incoming message" and "Without incoming message" is displayed.

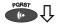

To continue the recording press and hold OGM again.

The recording continues.

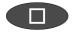

To cancel the recording press stop.

The recording is cancelled.

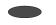

Using the selection button next to the relevant line select whether the OGM should provide the option of leaving an incoming message or not.

The OGM is completed and is played back for verification purposes. If the OGM gives the option of recording and ICM you will hear a beep at the end. If the OGM does not give the option of recording you will hear two beeps at the end.

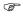

If you record OGM 5 without the option to record (OGM only) when the incoming message capacity is full your Voicemail Center 461.2 switches to this OGM automatically.

### **Recording OGMs from an external signal source**

You can also record professional outgoing messages via the audio input from an external signal source (e.g. cassette recorder).

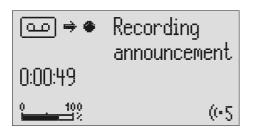

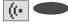

Select the desired OGM using the selection button next to the OGM symbol.

The selected OGM is displayed next to the symbol on the bottom right of the display.

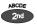

Press secondary function

The secondary function symbol is displayed.

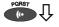

Press and hold OGM.

Wait, you will hear a short tone, a cassette is displayed to signal an ongoing recording.

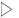

Start the playback for the external signal source.

You can follow the ongoing recording via the loudspeaker. The display shows the time that you have already been recorded.

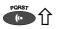

To end the recording release OGM.

"With incoming message" and "Without incoming message" is displayed.

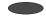

Using the selection button next to the relevant line select whether the OGM should provide the option of leaving an incoming message or not.

The recording is completed and is played back for verification purposes. If the OGM gives the option of recording an ICM you will hear a beep at the end. If the OGM does not give the option of recording you will hear two beeps at the end.

### Outgoing messages

# **Checking OGMs**

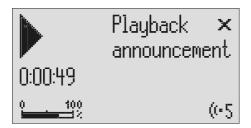

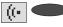

Select the desired OGM using the selection button next to the OGM symbol.

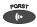

Press OGM briefly.

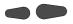

The volume can be set using the control buttons (left/right).

The selected OGM is displayed next to the symbol at the bottom right of the display.

The OGM is played back. The playback symbol, the time that you have already heard and the number of the current OGM are displayed.

# **Deleting OGMs**

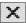

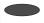

Press the selection button next to the delete symbol speed during playback. The current OGM is deleted.

# **Answering mode**

Ensure that sufficient incoming message capacity is available. If necessary delete individual or all incoming messages.

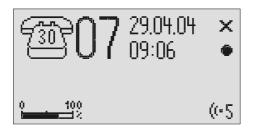

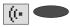

If required select the OGM using the selection button next to the OGM symbol.

The selected OGM is displayed next to the symbol on the bottom right of the display. The symbol flashes if the OGM has not been recorded or has been deleted.

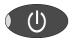

Press answering mode.

The LED in the answering mode button lights up. For OGMs "without the option to record" a telephone with the number of calls is displayed. For OGMs "with the option to record" in addition the number of incoming messages is shown in large digits to the right of the telephone.

If the caller's number is transferred during a call the display changes and the call number is displayed. If the telephone number matches one from the telephone book, the caller's name is displayed.

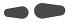

The volume can be set using the control buttons (left/right).

Incoming messages can be screened. You can accept the call at any time by lifting the telephone receiver. The playback button flashes if you have new, unread messages.

### Answering mode

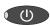

Press answering mode again to switch off answering mode.

Further incoming calls will not be answered. The standby status is displayed.

If you record OGM 5 without the option to record (OGM only) when the incoming message capacity is full your Voicemail Center 461.2 switches to this OGM automatically. Otherwise the device leaves the answering mode and does not respond to further calls.

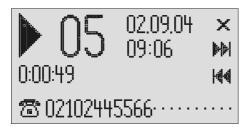

# Playing back new incoming messages

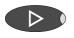

Press playback.

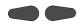

The volume can be set using the control buttons (left/right).

Starts playback of unheard incoming messages. The current number, remaining playback time and date and time of the incoming message are displayed. If the caller's telephone number is transferred during a call then this is also displayed. If the telephone number matches one from the telephone book, the caller's name is displayed.

The LED in the playback button flashes if you have new, unread messages.

# Playing back all incoming messages

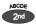

Press secondary function

The secondary function symbol is displayed.

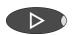

Press playback.

The playback starts with the first incoming message.

You can also transfer incoming messages via the audio output on an external device (e.g. cassette recorder). The transfer starts automatically with the playback function.

# Repeating

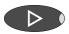

Press playback during playback.

The last three seconds are repeated.

### **Pausing playback**

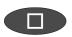

Press stop.

Playback is paused.

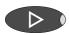

Press playback.

Playback continues.

### Skip

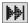

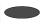

Press the selection button next to the go backwards or forwards symbol.

The incoming message you are listening to is skipped or repeated.

# **Fast forward and rewind**

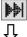

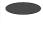

Press and hold the selection button next to the go backwards or forwards symbol.

Playback is interrupted and the display counts down or up the playback time.

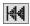

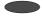

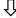

# **Deleting individual incoming messages**

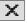

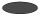

Press the selection button next to the delete symbol during playback.

The current incoming message is erased. New message numbers are assigned to all incoming messages that follow.

# **Deleting all incoming messages**

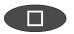

Press stop.

The display shows standby and answering mode.

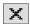

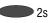

Press the selection button next to the delete symbol for 2 seconds.

All incoming messages are deleted.

### Dialling the caller directly

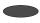

Press the selection button next to the displayed telephone number or the name during playback. The device starts dialling the selected telephone number. Dialling can be screened via the loudspeaker.

Call 02102445566

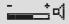

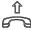

After dialling accept the call by lifting the receiver.

The display shows a stopwatch that counts the duration of the current call.

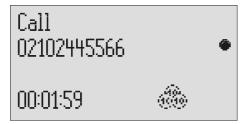

# **Monitoring/Personal info (memo)**

### **Monitoring telephone calls**

You can record the content of important calls.

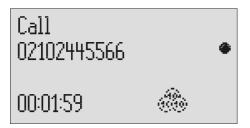

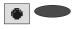

Press the selection button next to the record symbol speed during a call. The device starts to record. A lifted telephone receiver is displayed so as to indicate an ongoing recording.

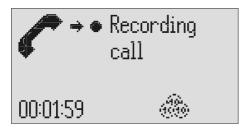

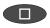

To end the recording press stop or hang up.

The standby status is again displayed. If answering mode was activated before, this continues.

- A monitoring recording is stored as any other regular recording and can be played back at any time.
- You can also transfer recordings via the audio output on an external device (e.g. cassette recorder). The transfer starts automatically with the playback function.

# Personal info (playback)

You can record personal information via the in-built microphone.

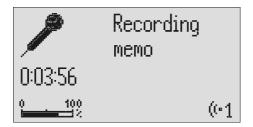

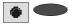

Press the selection button next to the record symbol.

Wait, you will hear a short tone, a microphone is displayed to signal ongoing recording.

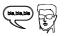

Start speaking (maintain approx. 15 cm distance from the microphone).

The display shows the minutes and seconds that you have been speaking.

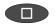

To stop the recording press stop.

The recording ends. The LED in the playback button flashes to signal a new message. If answering mode was activated before, the incoming message counter increases by 1.

You can also record your personal info during answering mode. Other people can call this up using the remote control code.

# **Absence manager**

If you leave your office for a while, for example to attend a meeting, your Voicemail Center 461.2 can inform your callers as to when you will be available again. Callers will hear this message:

"Hello, the person you are trying to call will be available again from ... I repeat [time] ... Thank you, the device will switch off."

After the set time has passed your Voicemail Center 461.2 switches this message off automatically.

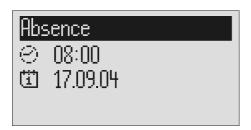

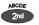

Press secondary function

The secondary function symbol is displayed.

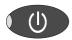

Press answering mode.

The display changes and shows the current date and time.

The hours flash.

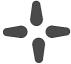

Set the desired time using the control buttons (up/down, left/right).

The display shows the absence time that will be announced.

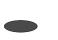

You can also reset the date entry using the selection button next to the date.

The day flashes.

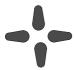

Set the desired date using the control buttons (up/down, left/right).

If you change the date the message will also announce the day and month.

### Absence manager

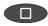

Press stop.

The setting is complete, the LED in the answering mode button lights up and the display shows the absence time. Calls are answered and the caller hears the absence message.

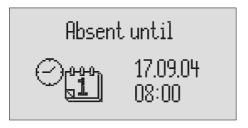

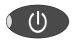

Press Answer mode to end the absence manager ahead of time.

The display changes and returns to the initial state.

(8

Timer switching times are not activated when the absence manager is active.

# **Call list**

The last 50 calls received are saved in call list with their date and time. If the caller's telephone number is transferred during a call then this is also displayed. If the telephone number matches one from the telephone book, the caller's name is displayed. The call list also provides information on whether the call was successful (conversation took place or a message was left). You can select the telephone numbers from the call list directly by pressing the button. You can delete individual entries or the complete list. You can transfer telephone numbers directly into the telephone book.

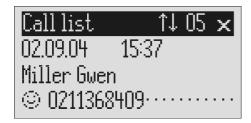

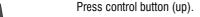

The display shows the newest entry from the call list. A smiling or sad face indicates whether the connection was successful or whether the caller hung up without being answered.

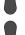

You can search the whole list using the control buttons (up/down).

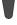

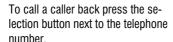

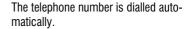

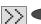

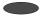

To copy the telephone number to the telephone book, press the selection button next to the sub-menu symbol. The entry field for the telephone book is displayed with the copied telephone number. Now all you have to do is enter the name.

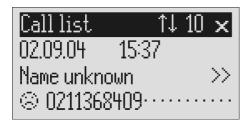

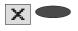

To delete an entry press the selection button next to the delete symbol.

The entry is deleted.

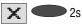

To delete the whole call list press the selection button next to the delete symbol for 2 seconds. The entire call list is deleted.

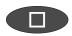

To exit the list press stop.

The initial state is again displayed.

### General

The telephone book manages the names and telephone numbers of your business partners. You can save up to 100 entries. An entry comprises the name (search term) and the telephone number. The name must begin with a letter and the telephone number should begin with an area code so that the corresponding name can be displayed later when the call number is received. You can do without entering the code for your local network if you have already done so in the settings (refer to Page 79 "Settings/Own number". All entries are sorted alphabetically.

You also have the option of assigning an individual ringing tone (refer to Page 36) "Vocal clip") or a personalised OGM (refer to Page 35 "Personal outgoing message" to an entry. If at a later stage the call number for this entry is received you will hear the individual ringing tone from the device's loudspeaker or the caller will hear the special OGM that you have assigned to him.

### **Entering and saving entries**

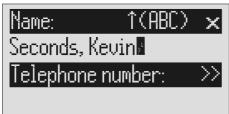

Press secondary function

The secondary function symbol is displayed.

Press control button (down).

The entry field for the name and the telephone number are displayed. The cursor is positioned in the name field.

If required change occupancy of the entry buttons by pressing the control button (up) (refer to p. 33, "Summary of possible characters" table).

The display shows the possible occupancies:

 $\uparrow$ (ABC) = Capital letters

 $\uparrow$ (abc) = Small letters

 $\uparrow$ (12!?) = Numbers and special characters

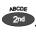

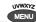

Enter name. You reach the individual letters by pressing the individual entry button once or more.

Example: You require "M". Press forwarding button three times (the "M" is in the third position on this button).

The entry location flashes.

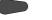

Press control button (right) to move to the next entry location.

The cursor moves to the next entry location.

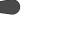

Use the control button (left) to move the cursor one place backwards, for example to overwrite a character.

The cursor moves to the left.

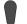

You can insert a character by pressing the control button (down).

An empty space is inserted to the left of the cursor.

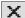

To delete an entry move the cursor to the location and press the selection button next to the delete symbol.

The character under the cursor is deleted.

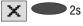

To delete the whole entry press the selection button next to the delete symbol for 2 seconds.

The whole entry is deleted.

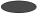

Press the selection button next to the empty entry field for the telephone number. The cursor appears in the telephone number entry field.

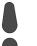

Enter the first digit of the call number using the control buttons (up/down).

Digits and special symbols are displayed. The special symbols have the following meanings:

 $\sim$  = Wait for dial tone / 3 Sec. pause

i = Internal (for PABX)F = Flash (for PABX)

H = Hook flash (for PABX)

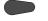

Press control button (right) to change to the next entry location.

The cursor to the next entry location.

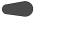

Use the control button (left) to move the cursor once place backwards, for example to overwrite a character.

The cursor moves to the left.

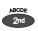

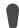

You can insert a character by pressing secondary function and the control button (down).

An empty space is inserted to the left of the cursor.

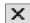

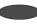

To delete an entry move the cursor to the location and press the selection button next to the delete symbol.

The character under the cursor is deleted.

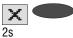

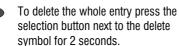

The whole entry is deleted.

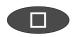

To stop the entry press stop several times.

The entry is stored. The initial state is again displayed.

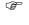

For PABX the prefix for the public telephone network is dialled before each call number (refer also to Page 81 "Settings, PABX/prefix"). To suppress this enter "i" before internal call numbers.

# **Summary of possible characters**

| Button    | Occupancy (ABC) | Occupancy (abc) | Occupancy (12!?) |
|-----------|-----------------|-----------------|------------------|
| ABCDE 2nd | ABCDEÄÉ         | a b c d e ä é è | ,.?!:';"         |
| <b>G</b>  | FGHIJ           | fghijì          | ( ) - + & = %    |
| KLMNO     | KLMNOÖ          | k l m n o ö ò   | /*#€@<>          |
| PORST (I) | PQRST           | pqrstß          | 12345            |
| MENU MENU | UVWXYZÜ         | u v w x y z ü ù | 67890            |

### **Search entries**

| Phone book ↑↓        |  |
|----------------------|--|
| Seconds, Kevin · · · |  |
| Stern, Adam ·····    |  |
| Stern, Marc          |  |

Press control button (down).

The telephone book is opened.

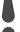

Search for the desired entry using the control buttons (up/down).

The entries scroll through the display.

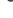

or

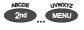

Select initial letters by pressing the corresponding entry button one or more times (e.g. "T" – press "OGM" button five times).

The entries with the requested initial letters appear in the display.

| Search: SE                  |
|-----------------------------|
| Seconds, Kevin · · · · · ·  |
| Stern, Adam ····            |
| Stern, Marc · · · · · · · · |

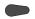

You can enter (up to 5) other letters for the search using the control button (right) and the corresponding entry keys.

The corresponding entries are displayed for selection.

# **Checking and changing entries**

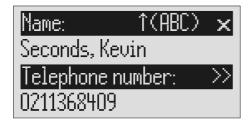

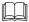

Search for names as described under "Search entries".

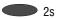

Search for names as described under "Search entries".

Press the selection button next to the desired name for 2 seconds.

The entry field for the name and the telephone number are displayed. The entry location flashes.

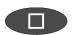

Carry out the required changes.

### Personal OGM (call filter)

You can assign each entry in the telephone book to one of the fourteen individual, recordable OGMs. If the telephone number calling matches the entry the caller hears an OGM that is specially recorded for him. You can also switch the answering machine off for certain callers.

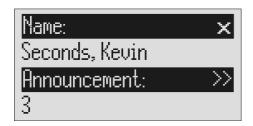

Open entry field.

The entry field for the name and the telephone number are displayed.

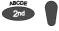

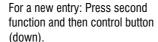

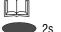

For an existing entry:
Search for entry (as described in "Searching entries") and press the selection button next to the entry for 2 seconds.

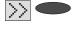

Press the selection button next to the sub-menu symbol for 2 seconds.

The display shows the current OGM.

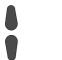

Set the desired OGM using the control buttons (up or down).

The numbers 1 to 5, none and a dash appear in the display. If you select "none" the answering machine does not switch itself on automatically for this entry. The function is switched off using the dash.

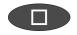

To stop the entry press stop several times.

The entry is stored. The initial state is again displayed.

The desired OGM can be recorded as described in the "OGM" chapter (Page 15).

# **Vocal clip**

You can assign each entry in the telephone book to one of the fourteen individual ringing tones. If the telephone number calling matches the entry you hear an individual ringing tone from the Voicemail Center 461.2 loudspeaker.

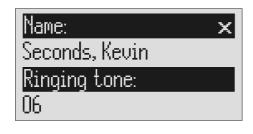

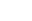

Open entry field.

The entry field for the name and the telephone number are displayed.

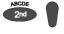

For a new entry: Press second function and then control button (down).

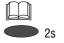

For an existing entry: Search for entry (as described in "Searching entries", p. 33) and press the selection button next to the entry for 2 seconds.

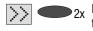

Press the selection button next to the sub-menu symbol twice.

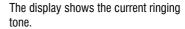

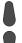

Set the desired ringing tone using the control buttons (up or down).

The numbers 1 to 14 and a dash appear in the display. The function is switched off using the dash.

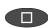

To stop the entry press stop several times.

The entry is stored. The initial state is again displayed.

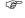

The desired ringing tone can be recorded as described in the "Individual ringing tone" chapter (Page 64).

## Dialling from the telephone book

Each telephone number from the telephone book can be dialled directly from your Voicemail Center 461.2.

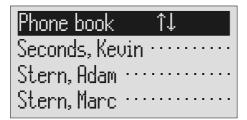

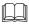

Search for names as described under "Search entries", page 33.

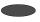

Press the selection button next to the desired name.

The device starts dialling the selected telephone number. Dialling can be screened via the loudspeaker.

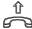

After dialling accept the call by lifting the receiver.

The display shows a stopwatch that counts the duration of the current call.

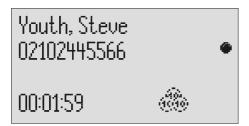

# Automatic redialling /Automatic call back when engaged (CCBS)

If the person you are trying to call is constantly engaged your Voicemail Center 461.2 can take over by repeatedly trying to call the other person. For automatic re-dialling if the caller is engaged there is a pause and the device repeats the dialling up to 10 times. With the "Call back if engaged" function a call is signalled to you as soon as the person you are trying to reach is free. Your telephone network or extension system must support this function (refer also to your network operator and PABX manufacturer user instructions). To activate "Call back on busy" you usually dial a certain combination of digits (e.g. Hook flash \*37#). The combination of digits must be pre-entered as described in "Settings/Call back code" (Page 80).

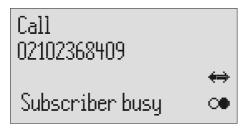

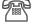

You call someone and the number is engaged.

"Subscriber busy" is displayed.

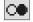

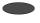

To start automatic re-dialling press the selection button next to the redial symbol.

After the pre-set time the dialling is repeated up to 10 times.

oder

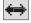

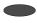

To start automatic call back, press the selection button next to the call back symbol. As soon as the person you called has hung up the call back is signalled to you.

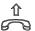

Accept the call by lifting the receiver.

You can have your conversation.

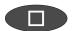

You do not want automatic re-dial or call back on busy. Press stop, lift the receiver or simply wait 10 seconds.

The initial state is again displayed.

#### Message function

# **Message function**

The message function enables a caller that knows the message code to leave a message even if your Voicemail Center 461.2 plays an OGM with no option to leave an incoming message. The message function enables the caller to skip the OGM for OGMs that give the option of leaving an ICM.

You can enter your personal message code as described in "Settings" (Page 80).

|          | Call Voicemail Center 461.2.                                                                                            | You hear the OGM.                                                                                                    |
|----------|----------------------------------------------------------------------------------------------------|----------------------------------------------------------------------------------------------------|
| €        | Start entry with the star button.                                                                                       | The OGM stops.                                                                                                    |
|          | Enter the message code via the telephone keypad. If you make a mistake delete entry using the star key and start again. | A voice message confirms recognition of each digit.                                                                    |
| <b>#</b> | To confirm the entry press the hash button.                                                                             | The device requests you to speak. If you enter an incorrect code your Voicemail Center 461.2 switches off immediately. |
|          | Leave a message and then replace the handset.                                                                           |                                                                                                    |

The telephone from where you make the settings must be set to tone dialling (DTMF).

# **Remote access**

You can access your Voicemail Center 461.2 remotely from anywhere in the world using the keypad on a tone-enabled (DTMF) telephone. You need a personal remote access code to access the phone remotely. You can set your personal remote access code as described in "Settings" (Page 80).

#### **Remote access**

|            | Call Voicemail Center 461.2.                                                                                                    | You hear the OGM.                                                                                                    |
|------------|----------------------------------------------------------------------------------------------------|----------------------------------------------------------------------------------------------------|
| •          | Start entry with the star button.                                                                                                    | The OGM stops.                                                                                                    |
|            | Enter the remote access code via<br>the telephone keypad. If you make<br>a mistake delete entry using the<br>star key and start again. | A voice message confirms recognition of each digit.                                                                                                  |
| •          | To confirm the entry press the hash button.                                                                                            | If the correct code is detected your Voicemail Center 461.2 notifies you via a voice message. If the code is wrong the device breaks the connection. |
|            | Start the desired function by entering the corresponding number.                                                                       | If there are new messages playback starts automatically.                                                                                             |
| 8          | Press digit 8 to end a function.                                                                                                    | The current function ends.                                                                                                    |
| <b>*</b> # | End remote access by pressing star and hash in succession.                                                                             |                                                                                                    |

180 seconds after the last button entry your Voicemail Center 461.2 asks whether you are still on the line with the "Please quit" voice message. You must respond to this quit request within 8 seconds by pressing any key otherwise the device breaks the connection.

### **Remote access functions**

#### Playback ICM function

| <b>3</b> | To playback all ICM | The playback starts with the first re- |
|----------|---------------------|----------------------------------------|
|          | Press 3.            | cording.                               |

**To playback new ICM**Press 2.

Starts playback of recordings that have not yet been listened to.

Repeat The last three seconds are repeated. Press 5 during playback.

To pause playback Playback is paused.

Press 8.

**To continue playback** Playback is continued from where it was paused (e.g. after a quit request).

**Skip**Press 4 for back or 6 for forwards during playback.

The ICM you are listening is skipped or repeated.

**To delete the current ICM**Press 7 during playback.

The current incoming message is deleted.

To delete all ICMs

Press \* and 7 in succession.

All incoming messages are deleted.

#### Intercom function

Room monitoring/intercom
Press 1.
The microphone switches on and you can listen to what is happening in the surroundings of your Voicemail Center 461.2.

Press 1 again.

The device switches to intercom. People located there can hear your voice from the loudspeaker.

#### **Switching function**

To switch message transfer on/off Press \* and 4 in succession.

The current status "on" or "off" is announced.

**★ 3** To switch timer on/off

The current status "on" or "off" is announced.

Press \* and 3 in succession.

To change the OGM

Press 7 and the desired OGM 1 ... in

The selected outgoing message is played back for checking. The next caller is greeted with this message.

#### Changing the OGMs function

To change the OGM

Press 9 and the desired OGM 1 ... in succession

The Voicemail Center 461.2 asks you to speak.

tia,tia,tia

0 6

Ø

0...6

Record an outgoing message.

For an outgoing message with incoming message option: After recording the OGM press 8. The OGM is played back for checking. At the end you hear <u>one</u> signal tone.

or

Ø

For an OGM <u>without</u> incoming message option (OGM only):

After recording the OGM press #.

The OGM is played back for checking. At the end you hear two signal tones.

The message is played back again for checking after you change or modify it. Your Voicemail Center 461.2 will then ask whether you are still on the line with the "Please quit" voice message. You must respond to this quit request within 8 seconds by pressing any key otherwise the device breaks the connection.

#### Message transfer function

Changing the 1st call number for 89 message transfer (only the first number can be changed)

Press \* and 9 in succession.

The first current call number is announced. Next comes the request to enter a new call number.

Enter new call number.

For special symbols press the following buttons in succession:

● **1** ■ Wait for dial tone / 3 Sec. pause

**②** ■ Flash (short)

⊕ Internal

**❸ ④** = Hook flash (long)

 $\odot$  **6** = S (send by SMS)

**& &** = \*

To delete the call number 8 7 Press \* and 7 in succession. The call number is deleted.

Each digit is confirmed.

To accept the call number 88 Press \* and 8 in succession. The new call number is played back for checking.

#### **Call forwarding function**

**Activating call forwarding 8 1** Press \* and 1 in succession

The current target call number is announced. Next comes the request to enter

a new target call number. Each digit is confirmed.

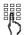

Enter the new target call number.

For special symbols press the following buttons in succession:

● **1** = Wait for dial tone / 3 Sec. pause

**8 8** = \*

To delete the target call number 8 6 Press \* and 7 in succession.

The target call number is deleted.

To accept the target call number without executing the function press \* and 8 in succession.

The new target call number is played back for checking.

To accept the target call number and execute the function press \* and # in succession.

After ending the remote access your Voicemail Center 461.2 switches call forwarding on. All new calls are forwarded to the new target call number.

#### Switch off device function

Switching answering mode on/off Press \* and 0 in succession.

Your Voicemail Center 461.2 disconnects and will not answer any more calls.

### Remote activation of the answer mode

Call Voicemail Center 461.2.

After 50 seconds the device answers with a beep.

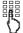

Enter the remote access code via the telephone keypad. Start entry with \* and confirm with #. The OGM is played for checking. The device can be operated remotely (e.g. to record a new OGM). After leaving the function your Voicemail Center 461.2 is in answering mode and will answer calls.

The SMS service allows you to send or receive SMS messages to other terminals. The messages are not transferred directly to the other terminal but instead are sent to your network operator's message center. The message can contain up to 160 characters. You can save up to 20 messages in the inbox. To use the SMS it is essential that there is support for transferring the call number (CLIP). Then all you have to do is register with your message center and away you go.

You can also send your short message to a subscriber that does not have an SMS-enabled device. The short message is then read out loud as a voice message. Please refer to your network operator's information material for this and other functions.

Please observe the following points so that you can send and receive short messages (SMS) with your Voicemail Center 461.2:

### **Configuring the telephone connection**

#### Analogue telephone connection

If you have an analogue telephone connection, please check whether you can access the "Call number transfer" and "Call number display" (CLIP, incoming and outgoing) functions. To do so, please ask your network operator if these features are available for your connection.

#### ISDN connection

If you have an ISDN connection check that call number display (CLIP), is activated and that call number transfer (CLIR) is not suppressed in your PABX.

### Registering and de-registering with your message center

You have to register your Voicemail Center 461.2 for your network operator's SMS service to receive fixed network SMS. In Germany, for example, you can reach the Deutsche Telekom message center nationally by calling "0193010". Enter this number under "SMS center".

The registration process varies between network operators. Ask your network operator how to do this.

For example, for the Deutsche Telekom operator you have to send an SMS with the following content to register:

#### "ANMELD" to the target call number 8888

You will then receive a confirmation message from the Deutsche Telekom SMS service. You can now be sure that you can send and receive SMS using your Voicemail Center 461.2.

You can deactivate receiving SMS messages by sending "ABMELD" to target call number 8888. Future SMS that are sent to your call number are then read as voice messages.

As of: June 2004

### **Entry options for short messages**

| Inbox     | This is where you find all the short messages you have received and can scroll through, read, delete or copy them to templates.                                                                           |
|-----------|----------------------------------------------------------------------------------------------------|
| Outbox    | The messages here can be sent directly when dispatch is activated next time. You have the option of creating a new message, changing an old one or deleting it. The SMS can contain up to 160 characters. |
| Dispatch  | Enter the recipient's number here (including area code). You can transfer the call number from the telephone book.                                                                                        |
| Templates | You can create up to 5 different templates, change or delete old templates. Each template can be copied to the outbox.                                                                                    |

Message center.....

Enter the number for the message center here. Your network operator will provide the correct number. You can also enter a second center for another supplier. It is them possible to receive SMS messages via both centers. Please note that in contrast messages are only sent via the first center. Never enter outside line numbers (prefixes) for your PABX before the call number (e.g. 0)! This is done in the "Settings/PABX/prefix" menu (refer to Page 81).

#### Inbox

If you have new, unread messages (SMS) the SMS LED flashes. If the SMS-LED blinks rapidly there is no space in the inbox for new messages. Delete the older messages to create more space.

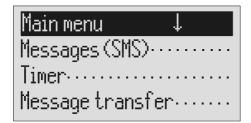

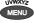

Press menu.

The main menu is displayed.

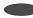

Press the selection button next to "Messages (SMS)".

The messages menu is displayed.

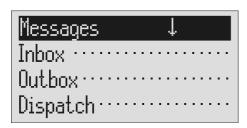

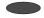

Press the selection button next to "Inbox".

The inbox is displayed.

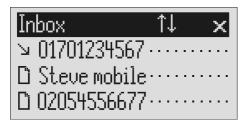

You can scroll through individual entries using the control buttons (up/down).

New, unread messages are marked with an arrow.

2s

To copy a message to the templates press the corresponding selection button for two seconds.

The message is copied and the display changes to templates.

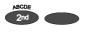

To copy the telephone number to the telephone book, press secondary function and the relevant selection button.

The entry field for the telephone book is displayed with the copied telephone number. Now all you have to do is enter the name.

To read a message press the selec-

The selected message is displayed.

tion button next to the desired message briefly.

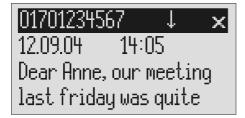

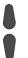

You can scroll through the messages using the control buttons (up/down).

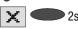

2s To delete the message press the selection button next to the delete symbol for 2 seconds.

The message is deleted.

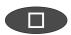

To exit the menu press stop.

The device must be in standby for you to receive a message (SMS). Your Voicemail Center 461.2 will not respond if you are currently scrolling through the menu or changing settings. This ensures that you can not be disturbed (for example when entering an SMS).

#### Outhox

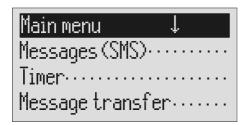

MENU

Press menu.

The main menu is displayed.

Press the selection button next to "Messages (SMS").

The messages menu is displayed.

Pre

Press the selection button next to "Outbox".

The display changes and displays the outbox.

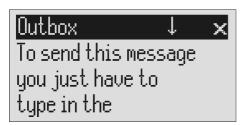

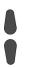

You can scroll through the existing messages using the control buttons (up/down).

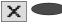

To delete the outbox press the selection button next to the delete The outbox is deleted.

symbol for 2 seconds.

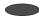

To edit the text press the selection button next to the desired line.

The cursor is displayed at the start of the corresponding line.

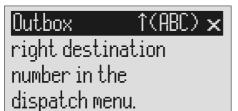

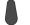

If required change the occupancy of the entry buttons by pressing the control button (up) (refer to "Summary of possible symbols" table in the "Telephone book" chapter). The display shows the possible occupancies:

 $\uparrow$ (ABC) = Capital letters  $\uparrow$ (abc) = Small letters

↑(12!?) = Numbers and special characters

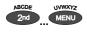

You reach the individual letters by pressing the individual entry button once or more.

Example: You require "M". Press forwarding button three times (the "M" is in the third position on this button).

The entry location flashes.

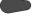

Press control button (right) to change to the next entry location.

Use the control button (left) to move the cursor once place backwards, for example to overwrite a character.

The cursor to the next entry location.

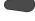

The cursor moves to the left.

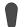

You can insert a character by pressing the control button (down).

An empty space is inserted to the left of the cursor.

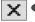

To delete an entry move the cursor to the location and press the selection button next to the delete symbol.

The character under the cursor is deleted.

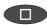

To stop the entry press stop.

# Sending a message (SMS)

For a message (SMS) to be sent it is essential that something is in the outbox and that a message center has been entered.

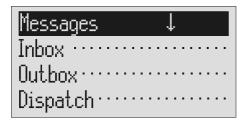

Open the message menu as described in "Inbox" and "Outbox". Press the selection button next to "Dispatch".

The messages menu is displayed.

The display changes to send. The cursor is at the first digit of the recipient's call number.

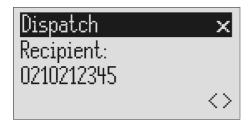

Enter the first digit of the call number using the control buttons (up/down).

The numbers 0 to 9 in the display.

Press control button (right) to change to the next entry location.

The cursor to the next entry location.

Use the control button (left) to move the cursor once place backwards, for example to overwrite a digit.

The cursor moves to the left.

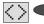

To transfer a call number from the telephone book, press the selection button next to the "Insert" symbol.

The call number is entered to the left of the cursor.

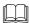

Search for names as described under "Search entries" ("Telephone book" chapter Page 33).

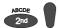

You can insert a character by pressing secondary function and the control button (down).

An empty space is inserted to the left of the cursor.

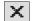

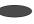

To delete an entry move the cursor to the location and press the selection button next to the delete symbol.

The character under the cursor is deleted.

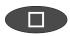

To transfer the call number press stop.

The call number is transferred and "Dispatch" is displayed.

# Dispatch

Recipient: 0210212345

Send

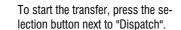

The device creates the connection to the message center and transfers the outbox to the selected recipient's call number. Then the messages menu is displayed again.

### **Templates**

Here you can save up to 5 templates that you can edit, delete or copy to the outbox individually.

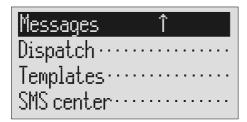

Open the message menu as described in "Inbox" and "Outbox".

The messages menu is displayed.

Press the selection button next to "Templates".

The display switches to the templates.

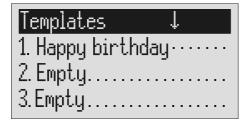

You can scroll through individual templates using the control buttons (up/down).

The start of the selected template is displayed.

**2**s

To copy a template to the outbox press the corresponding selection button for two seconds.

To create or edit a template press the selection button next to the desired template briefly.

Open or edit the template as described in detail in "Outbox".

The template is copied and the display changes to outbox.

The selected template is displayed.

### Message center

Enter the telephone number for your message center here (e.g. Deutsche Telekom 0193010). If you are using the device in a different country or network, your network operator will tell you the call number of your message center. In some countries you have to enter two telephone numbers – one to send and the other to receive. The send number must be saved in memory location 1.

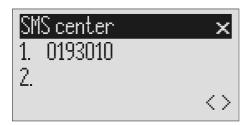

Open the message menu and search for the message center entry.

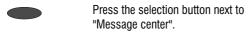

The display changes and the first digit in the first call number flashes.

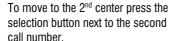

The cursor moves to the second call number.

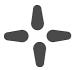

Set the call number using the control buttons (up/down, left/right).

If you have set up two message centers you can receive SMS messages from both. But you always send via the first center.

#### Timer

# **Timer**

The timer function contains up to 10 switching times during which answering mode, outgoing messages, message transfer and call forwarding can be switched on/off or changed.

# **Setting options for timer**

| Switching time   | You set the times here for when the function should<br>be switched on, off or changed. Dashes mean that<br>no switching time has been programmed. |
|------------------|----------------------------------------------------------------------------------------------------|
| Weekday          | You set the weekdays here for when the function should be switched on, off or changed. A dash means that no change takes place on this day.       |
| Answering mode   | On, off or A dash means no change (the previous status is continued).                                                                             |
| OGM              | 1 to 6 or A dash means that the previous message is continued.                                                                                    |
| Message transfer | On, off or A dash means no change (the previous status is continued).                                                                             |
| Call forwarding  | On, off or A dash means no change (the previous status is continued).                                                                             |

# **Programming timer**

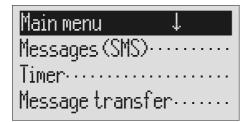

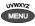

Press menu.

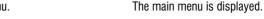

Press the selection button next to timer.

The entry field for the first switching time is displayed.

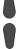

You can search the individual switching times using the control buttons (up/down).

The display switches between the 10 possible switching times.

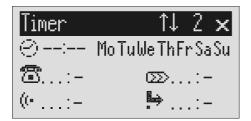

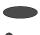

Press the selection button next to the switching time and make the desired settings using the control buttons (up/down). The cursor is at hours.

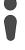

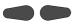

Use the control buttons (left/right) to switch between the desired hours, minutes and weekdays on which the switching time is to be valid.

The cursor moves between hours, minutes and weekdays. A dash for "Mo" for example means that the switching time will not be carried out on Monday.

#### Timer

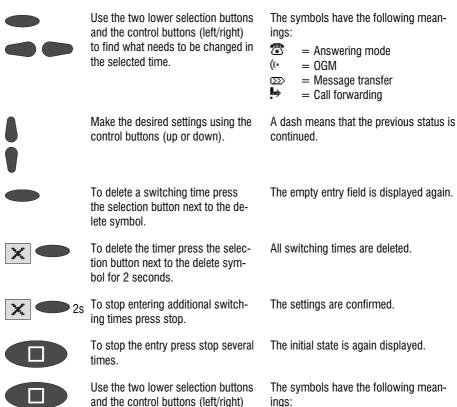

ings: 喬

= Answering mode ((\* -= 0GM

= Message transfer  $\overline{\Omega}$ 

= Call forwarding

### Sample programming for timer

the selected time.

to find what needs to be changed in

You want your Voicemail Center 461.2 to switch on OGM 1 on Mondays to Fridays at 17.00 and switch off at 08.00. When the office closes on Friday and over the weekend the answering machine should use OGM 2 throughout. This requires 3 switching times.

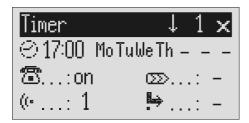

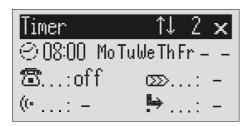

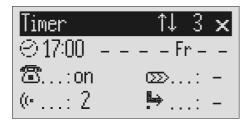

# **Switching on timer**

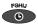

Press timer.

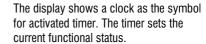

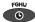

Press timer again to switch off timer.

The clock symbol disappears.

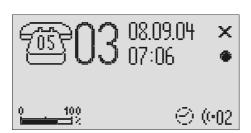

# Message transfer

For message transfer the answering machine dials the saved call numbers consecutively after each new incoming message. If the subscriber called picks up he will hear the following outgoing message:

"Automatic call, ..x.. incoming messages, please collect remotely, I repeat ..." or if you have entered your own call number as identification "automatic call from subscriber (own call number), ..x.. incoming messages, please collect remotely, I repeat".

It is possible to start remote control for the recorded message(s) during the message. Proceed as described in "Carry out remote control" (\*Code#). If you do not access the messages remotely the device dials the next call number after a waiting period (5 - 180 seconds). If no remote control is carried out during the repeat time (5 – 60 minutes) the device dials the complete call number sequence again as a reminder. If there is no remote control your Voicemail Center 461.2 makes no, one or two repetitions depending on the setting you have chosen.

# Setting options for message transfer

| Waiting period | 5 to 180 sec. This is the time from hanging up to dialling the next call number.        |
|----------------|-----------------------------------------------------------------------------------------|
| Repeat period  | 5 to 60 minutes. This is the time that passes before all call numbers are called again. |
| Repetitions    | 1, 2 or no repetitions                                                                  |
| Playbacks      | 1 – 8 times. You can set here how often to replay the forwarding message.               |
| 1. Call number | >>                                                                                      |
| 2. Call number | >>                                                                                      |
| 3. Call number | >>                                                                                      |
| 4. Call number | >>                                                                                      |

# **Settings for message transfer**

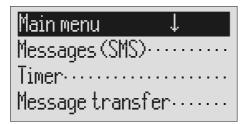

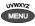

Press menu.

The main menu is displayed.

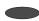

Press the selection button next to message transfer.

The message transfer menu is shown in the display.

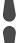

Search for the desired setting option using the control buttons (up/down).

All setting options are displayed.

Message transf.
Waiting period.: 60 sec.
Repet. cycle...: 20 min.
Repetitions: 2

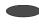

Press the selection button next to the desired line and if necessary change the entry using the control buttons (up/down). The display shows the current setting.

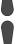

or

#### Message transfer

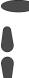

When entering the call numbers press the selection button next to "Call number" and make the desired settings using the control buttons (up/down).

The entry location flashes.

Digits and special symbols are displayed. The special symbols have the following meanings:

 $\sim$  = Wait for dial tone / 3 Sec. pause

i = Internal (for PABX)

F = Flash (short, for PABX)

H = Hook flash (long, for PABX)

S = Send by SMS

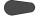

Press control button (right) to change to the next entry location and enter other digits.

The cursor to the next entry location.

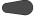

Use the control button (left) to move the cursor once place backwards, for example to overwrite a character.

The cursor moves to the left.

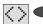

To transfer a call number from the telephone book press the selection button next to the "Insert" symbol.

The call number is entered to the left of the cursor.

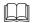

Search and select names as described under "Search entries"

The name is displayed below the call number

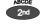

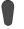

To enter a character press secondary function and then control button (down).

An empty space is inserted to the left of the cursor.

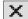

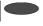

To delete a digit, move the cursor to the location and press the selection button next to the delete symbol.

The character under the cursor is deleted

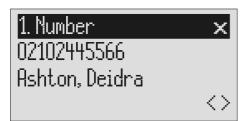

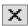

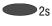

2s To delete the whole call number press the selection button next to

The entire call number is deleted.

#### Message transfer

the delete symbol for 2 seconds.

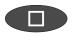

To make further settings press stop.

The settings are confirmed.

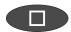

To stop the entry press stop several

The initial state is again displayed.

### **Message transfer by SMS**

In addition to normal message transfer (as described above) you can also be informed about new voice messages by SMS. You will receive a short message, e.g. on your mobile phone: You have 2 new messages from:

1. 01701234567

2. Ashton, Deidra

Use this function if you do not want to be disturbed and will pick up your messages later using remote access.

To ensure you receive an SMS instead of a message place an "S" before the target call number.

Your device must also be set up for SMS messages, refer to "Short messages (SMS) chapter".

#### Example:

You would like to receive an SMS to your mobile phone when you have new messages on your Voicemail Center 461.2.

When you enter your mobile phone call number in the "Forwarding/call number" menu, enter an "S" before it.

## Sample call number entries

For PABX the prefix for the public telephone network is dialled before each call number (refer also to Page 81 "Settings, PABX/prefix"). To suppress this enter "i" before internal call numbers.

If you would like message transfer by short message (SMS) you must enter an "S" before the call number.

| Normal subscriber           | 0123456789     |
|-----------------------------|----------------|
| PABX Extension to extension | i 269          |
| Short message (SMS)         | S 017012345678 |

### **Switching on message transfer**

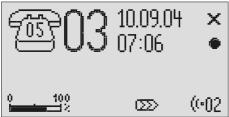

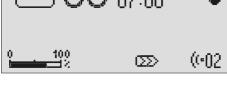

Press message transfer.

The message transfer symbol is displayed.

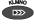

Press message transfer again to switch off message transfer.

The symbol for message transfer is displayed.

During ongoing message transfer the message transfer symbol flashes.

# Individual ringing tone

If you want to select a different ringing tone from the standard one on the telephone you can record up to 14 different ringing tones here. It is not possible to change ringing tone 15 because it is pre-configured. Choose the ringing tone for your telephone and your Voicemail Center 461.2 will play it back. Please note that your individual ringing tone is only played back on the second call signal. During playback it is not possible to receive a new call number (CLIP).

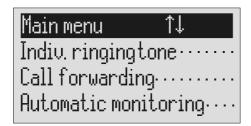

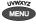

Press menu.

The main menu is displayed.

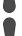

Search for the "Individual ringing tone" entry using the control buttons (up/down).

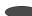

Press the selection button next to "Individual ringing tone".

The entry field for the individual ringing tone is displayed.

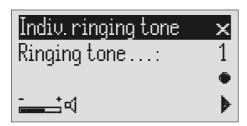

### Individual ringing tone

|   | maividadi miging                                                                                     | , 10110                                                                                                    |
|---|----------------------------------------------------------------------------------------------------|----------------------------------------------------------------------------------------------------|
|   | Press the selection button next to "Ringing tone" and select it using the control buttons (up/down). | The numbers 1 to 15 and "-" appear in the display. The individual ringing tone is switched off using the "-". |
|   | Set the desired volume using the control buttons (left/right).                                       | The volume bar indicates the set volume level.                                                                |
|   | To record a new ringing tone press and hold the selection button next to the record symbol.          | Now record your individual ringing tone by playing any sound in front of the integrated microphone.           |
|   | Release the button.                                                                                  | The recording is completed and is played back for verification purposes.                                      |
|   | To playback an existing recording press the selection button next to the playback symbol.            | The ringing tone is played back.                                                                              |
| × | To delete the ringing tone, press the selection button next to the delete symbol.                    | The ringing tone is deleted.                                                                                  |
|   | To exit the menu press stop.                                                                         | The initial state is again displayed.                                                                         |

To record ringing tones from an external signal source press the secondary function (2nd) button before recording.

If your telephone network or PABX supports the "call forwarding" function you can enter the required settings here. Then you only have to enter the times for which you want to activate call forwarding in the "timer". For example at 6 pm you can switch calls automatically to your private line and then switch them back again to your business line at 8 am the following day (day/night switching).

In order to switch on call forwarding it is usual to dial a code before the target call number (e.g. \*21\*). A second code (e.g. #21#) switches call forwarding off again. (Refer also to your network operator's or system manufacturer's user instructions).

# **Setting options for call forwarding**

| Activate           | You can enter the code to switch on call forwarding here. You can enter up to 15 characters. A dash means: "Entry location deleted".          |
|--------------------|----------------------------------------------------------------------------------------------------|
| Deactivate         | You can enter the code to switch off call forwarding here. You can enter up to 15 characters. A dash means: "Entry location deleted".         |
| Target call number | >>                                                                                                    |
| Target call number | Enter the target call number to which the call is to<br>be forwarded here. You can enter up to 25 charac-<br>ters for the target call number. |

### **Settings for call forwarding**

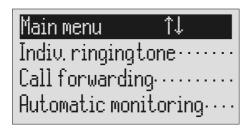

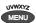

Press menu.

The main menu is displayed.

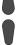

Search for the "Call forwarding" entry using the control buttons (up/down).

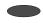

Press the selection button next to "Call forwarding".

The call forwarding menu is shown in the display.

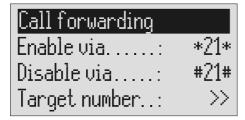

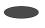

Press the selection button next to the setting that you wish to change.

The cursor is located at the entry point.

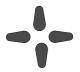

Select the desired entry location using the control buttons (left/right) and change it with the control buttons (up/down).

The display shows the current setting.

or

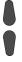

When entering the target call number set the first digit using the control buttons (up/down).

Digits and special symbols are displayed. The special symbols have the following meanings:

 $\sim$  = Wait for dial tone / 3 Sec. pause

i = Internal (for PABX)

F = Flash (short, for PABX)

H = Hook flash (long, for PABX)

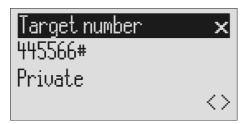

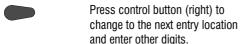

The cursor to the next entry location.

Use the control button (left) to move the cursor once place backwards, for example to overwrite a character

The cursor moves to the left.

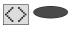

To transfer a call number from the telephone book, press the selection button next to the "Insert" symbol.

The call number is entered to the left of the cursor.

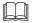

Search and select names as described under "Search entries", p.33.

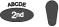

To enter a character press secondary function and then control button (down).

An empty space is inserted to the left of the cursor.

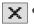

To delete a digit, move the cursor to the location and press the selection button next to the delete sym-

The character under the cursor is deleted.

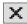

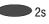

hol.

To delete the whole entry press the selection button next to the delete symbol for 2 seconds.

The entire entry is deleted.

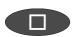

To make further settings press stop.

The current setting is confirmed.

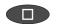

To stop the entry press stop several times.

The initial state is again displayed.

You can also activate call forwarding by remote access (Refer to remote access)

# Sample call forwarding entries

Your main connection is with "Deutsche Telekom" and you have activated the "call forwarding" service. Please note that the target call number must end with a hash (#).

For PABX the prefix for the public telephone network is dialled before each call number (refer also to Page 81 "Settings, PABX/prefix"). To suppress this enter "i" before internal call numbers.

#### Automatic monitoring

# **Automatic monitoring**

If you have activated "automatic monitoring" the recording starts as soon as the handset is lifted. The recording stops automatically when you replace the receiver. You can decide whether to record all calls or only incoming calls (recording threatening calls). To avoid filling up the memory with unimportant recordings you still have the option of saving the recording only after pressing a confirmation on the device. You also have the option of activating the monitoring via the contact control via the alarm input.

# **Setting options for automatic monitoring**

| Activate function | Yes or no. You can switch the function on and off here.                                                             |
|-------------------|----------------------------------------------------------------------------------------------------|
| All calls         | Yes or no. Select "No" if you only want to record incoming calls.                                                   |
| Confirm save      | Yes or no. If you select "Yes" you have to confirm saving the recording otherwise it will be deleted automatically. |

# **Settings for automatic monitoring**

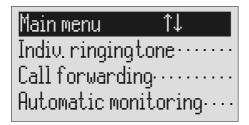

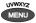

Press menu.

The main menu is displayed.

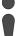

Search for the "Automatic monitoring" entry using the control buttons (up/down).

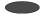

Press the selection button next to "Automatic monitoring".

The entry field for automatic monitoring is displayed

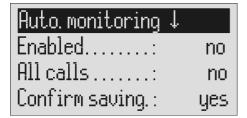

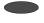

Press the selection button next to the setting that you wish to change until the desired setting is displayed.

The display shows the current setting.

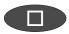

To stop the entry press stop several times.

The initial state is again displayed.

# **Security lock**

In order to protect your Voicemail Center 461.2 from unauthorised use you can lock the device with a PIN (personal identification number). The PIN is number containing 1 to 4 digits. You must enter this PIN to unlock the device. In the factory pre-set, the PIN code is "0000".

# Locking the device/Changing PIN

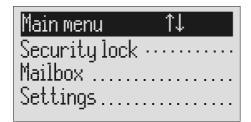

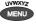

Press menu.

The main menu is displayed.

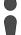

Search for the "Security lock" entry using the control buttons (up/down).

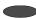

Press the selection button next to "Security lock".

The PIN entry field is displayed.

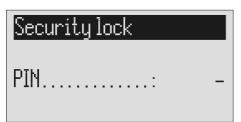

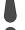

Enter the first digit of the PIN using the control buttons (up/down).

The display shows the current setting.

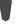

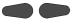

Select the next or previous entry location using the control buttons (left/right).

The cursor is located at the selected entry point.

#### Security lock

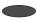

After entry press the selection button next to PIN.

The device displays the choice of "Lock unit" or "Change PIN".

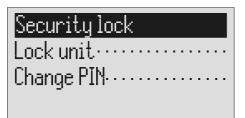

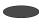

Press the selection button next to "Lock unit".

The display returns to the initial state. A small key shows that the device is locked.

or

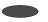

Press the selection button next to "Change PIN".

The Voicemail Center 461.2 requests you to enter a new PIN.

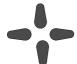

Use the control buttons to enter a new PIN.

The display shows the current entry.

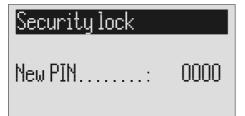

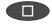

To stop the entry press stop several times.

The new PIN is confirmed and the initial state is again displayed.

## **Unlocking device**

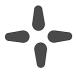

Use the control buttons to enter the PIN

The display shows the current setting.

After entry press the selection button next to PIN.

The small key is no longer displayed. The device can now be used.

#### Mailboxes

## **Mailboxes**

### General

You have the option or setting up in addition to the actual answering machine up to 4 mailboxes. Each mailbox has its own OGM, remote control code and its own target call number for message transfer. If your Voicemail Center 461.2 is used by several people the caller can leave a message in the relevant mailbox. You should mention this function in the OGM. To select one of the 4 mailboxes the caller has to press the relevant number (1...4) on the keyboard of a tone-enabled telephone. The mailbox OGM is played and the caller can leave a message.

For PABX systems under certain circumstances there is the option of selecting the relevant mailbox automatically (refer to "Automatic call forwarding to the mailbox", p. 78).

Another usage is an information center where the caller first hears the set message from the actual answering machine. The OGM contains notes on where the desired information is located (mailbox 1, 2, 3 or 4).

# Setting options for mailboxes

| Activate         | Yes or no. If you enter "Yes" here the mailbox will be switched on. If a mailbox is switched off any existing ICMs and the OGM are lost.                                                                                                    |
|------------------|----------------------------------------------------------------------------------------------------|
| Access code      | If you want to access your mailbox remotely you have to enter the access code for this mailbox.                                                                                                    |
| Quick check code | If you want to access your mailbox by remote control quickly without having to enter the access code, you can for example enter your mobile phone call number here. If this call number is detected for a call the device starts remote control immediately. |

#### Mailboxes

**Extension** ...... If you want to use the "Automatic call forwarding to mailbox" function you can enter the relevant exten-

sion number here.

Target call number ...... If you want to use the mailboxes and the "message

transfer" function you must enter the target call

number here.

# **Setting up mailboxes**

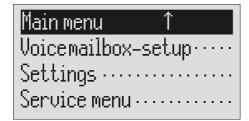

MENU

Press menu.

The main menu is displayed.

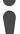

Search for the "Set up mailboxes" entry using the control buttons (up/down).

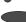

Press the selection button next to "Mailbox setup".

The mailbox setup menu is displayed.

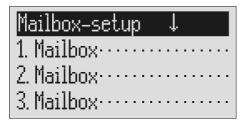

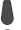

Search for the desired mailbox using the control buttons (up/down).

4 mailboxes are displayed.

#### Mailboxes

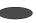

Select the desired mailbox using the selection button.

The settings menu for the selected mailbox is displayed.

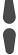

Search for the desired setting option using the control buttons (up/down).

All setting options are displayed.

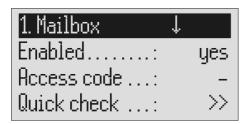

Press the selection button next to the setting that you wish to change until the desired setting is displayed.

The display shows the current setting.

or

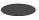

When entering digits press the selection button next to the desired line.

The entry location flashes.

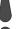

Change the settings using the control buttons (up/down).

The display counts up or down.

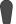

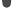

For settings with several digits move the entry location to the required location using the control buttons (left/right).

The selected entry location flashes.

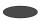

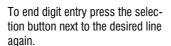

The entry location stops flashing.

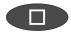

To stop the entry press stop several times

The initial state is again displayed.

# **Using the mailboxes**

The corresponding symbols are displayed when you have set up mailboxes. In answering mode the number of ICMs in the mailbox is indicated to the right of the symbol. The mailboxes include playback and delete ICMs, monitoring/personal info (memo) and OGM functions. These functions are described in detail in the previous chapters. Because there is only one OGM for each mailbox it goes without saying that it is not possible to select the OGM.

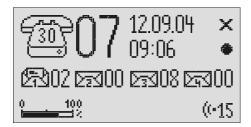

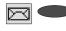

Press the selection button next to the mailbox symbol until the desired mailbox flashes. The selected mailbox flashes.

E. g.

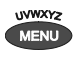

Carry out desired function, e.g. playback all ICMs.

Playback of all the ICMs in the selected mailbox starts.

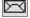

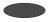

To go back to the actual answering machine press the selection button next to the mailbox symbols until no mailbox is flashing.

The mailboxes stop flashing.

### Remote access to mailboxes

Remotely accessing mailboxes is done in the same manner as remotely accessing the answering machine. The precise description is found in the "Remote access" chapter.

The following mailbox functions are available remotely:

| 0          | Room monitoring/Intercom                                              |
|------------|-----------------------------------------------------------------------|
| 0          | Playing back the new ICMs in this mailbox                             |
| <b>3</b>   | Playing back all ICMs in this mailbox                                 |
| 4          | Skip back                                                             |
| 6          | Repeat the last 3 seconds/continue playback                           |
| 6          | Skip forwards                                                         |
| 0          | Deletes the ICM currently playing back                                |
| 8          | Stopping and pausing playback                                         |
| 9          | Changing the outgoing message for this mailbox                        |
| 80         | Deleting all incoming messages for this mailbox                       |
| <b>8</b> 9 | Changing the target call number for message transfer for this mailbox |

## **Automatic call forwarding to the mailbox**

Your PABX must meet the following requirements: The CLIP function (transfer of call number) must be supported and the call number of the extension that has forwarded must be transferred.

Connect your Voicemail Center 461.2 to a free extension (analogue port) on your PABX. Set the mailboxes up and enter the call numbers of the corresponding extensions. Record individual OGMs for the individual mailboxes and switch the device to answering mode. In order to now switch the mailbox on or off from an extension you have to activate call forwarding from this extension to the Voicemail Center 461.2.

Example: Your Voicemail Center 461.2 is connected to extension 25 on your PABX. The extensions 21 to 24 are assigned to mailboxes 1 to 4. Extension 21 is programmed to forward calls to 25. An incoming call on extension 21 is forwarded to mailbox 1. The caller hears the message from mailbox 1 and can then leave a message.

# **Settings**

# **Setting options**

| Language       | German, English, French, Italian or Dutch                                                                                                    |
|----------------|----------------------------------------------------------------------------------------------------|
| Clock          | >>                                                                                                    |
| Time           | You can re-set the time here.                                                                                                    |
| Date           | You can re-set the date here.                                                                                                    |
| Network time   | Yes or no. You can transfer the time to the internal clock if this is permitted by your telephone network or your PABX (the year is not transferred and must be set manually).       |
| DST            | Yes or no. Select "Yes" if you want your Voicemail Center 461.2 to change automatically to summer time on the last Sunday in March and to winter time on the last Sunday in October. |
| Time ancmnt    | Yes or no. You can set here whether to announce the time after each ICM.                                                                                                    |
| Date ancmnt    | Yes or no. You can set here whether to announce the date after each ICM.                                                                                                    |
| Number ancmnt  | Yes or no. You can set here whether to announce the call number transferred after each ICM.                                                                                          |
| Ancmnt at unit | Yes or no. Here you can switch the "speaking clock" off and on when playing back from the device.                                                                                    |
| Quality        | 128 KB/sec or 64 KB/sec. There are two levels for<br>the recording quality. At the higher quality (128<br>KB/sec) the recording capacity halves.                                     |
| Rec. length    | 1 to 5 minutes or endless. Here you can limit the time that is available to callers for messages.                                                                                    |
| Call screening | Yes or no. You can set here whether to monitor the message during recording or not.                                                                                                  |
| Ringing tones  | 2 to 9 ringing tones. The number of ringing tones before calls are answered can be set here.                                                                                         |

#### My number

Area..... Enter your area code here

Number ...... If you enter your own call number your Voicemail Center 461.2 announces this call number for internal

OGM texts.

Remote control..... >>

Access code ...... The access code is a 1 to 4 digit number between 0

and 9999. Remote control is switched off using the "

- " code.

Quick check ...... If you want to access the remote control quickly

without having to enter the access code you can for example enter your mobile phone call number here. If this call number is detected for a call the device

starts remote control immediately.

Toll-saver...... Yes or no. If you select "Yes" and there are new

ICMs your Voicemail Center 461.2 answers calls after two ringing tones (no matter the number of ringing tones set). If there are no new ICMs the device only answers the calls after the number of ringing tones set in the "Ringing tones" option. So before accepting the call you already know whether there are new

ICMs and whether remote control is worthwhile.

Remote on/off ...... Yes or no. You set whether the answering mode

should be activated remotely or not.

ICMs remotely" option is activated or not.

Room monitoring....... Yes or no. You set whether the "room monitoring"

should be activated or not.

Message code ...... The message code is a 1 to 4 digit number between

0 and 9999. The message function is switched off

using the " - " code.

Redial ...... Every 5 to 60 seconds. You can set the pause be-

tween the dialling attempts for automatic redialling

here.

tor (for Deutsche Telekom network e.g. H\*37#).

The "H" refers to the request key with hook flashfunction. You can enter up to 15 characters.

PABX ..... >>

Prefix ..... Enter your prefix for the public telephone network (e.g. 0) here. This prefix is dialled automatically before each call number unless the call number is marked with an "i" as an internal call number within

the PABX.

**CLIP correction** ....... Some PABX systems add in numbers before the received call number. This produces incorrect mes-

sages for the received call number. In order to recognise the additional numbers and to cut them off

you can enter them here.

Call-back code ...... Enter your call-back code for your PABX (e.g. 79)

here. You can enter up to 15 characters.

Message tone ...... Volume levels 1 to 4 or off. If you activate the sound

by setting the volume each time a new ICM is received a message tone sounds every 10 seconds.

here.

here.

Backlight ...... Automatic or on. For the "automatic" setting the

backlight is switched off automatically after 10 seconds. If you want the backlight on continuously, se-

lect "On".

## **Setting menu**

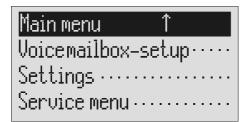

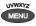

Press menu.

The main menu is displayed.

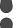

Search for the "Settings" entry using the control buttons (up/down).

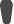

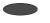

Press the selection button next to settings.

The settings menu is displayed.

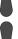

Search for the desired setting option using the control buttons (up/down).

All setting options are displayed.

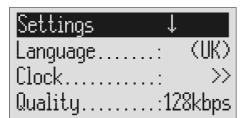

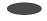

Press the selection button next to the setting that you wish to change until the desired setting is displayed. The display shows the current setting.

or

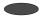

When entering digits press the selection button next to the desired

The entry location flashes.

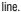

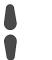

Change the settings using the control buttons (up/down).

The display counts up or down.

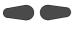

For settings with several digits move the entry location to the required location using the control buttons (left/right).

The selected entry location flashes.

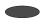

To end digit entry press the selection button next to the desired line again.

The entry location stops flashing.

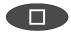

To stop the entry press stop several times.

The initial state is again displayed.

# **Adjusting the volume**

You can set the volume when the device is in the initial state.

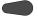

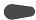

Set the volume using the control buttons (left/right).

The volume bar shows the current setting.

# Service menu

The service menu gives you the option of querying the current program version, recreating the default status, deleting the telephone book or loading the current program version via the telephone network. There is also the option of transferring the telephone book from one Voicemail Center 461.2 to another via the audio sockets. To do this first set one device to "Receive a telephone book" and the other to "Send a telephone book". The "Default status" function returns all settings to the status they had on delivery. The call list and all ICMs (and OGMs and individual ringing tones) are deleted. The telephone book entries are retained. The "Delete telephone book" function deletes the entire telephone book.

The function "firmware download" loads the latest program version via the telephone network and then replaces the former program by the new program. One download process may take approx. 20 minutes.

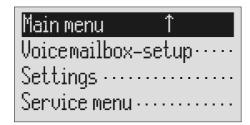

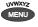

Press menu button.

The main menu is displayed.

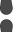

Search for the "Service menu" entry using the control buttons (up/down).

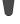

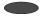

Press the selection button next to "Service menu".

The display shows the service menu. The current program version is in the first line on the right.

#### Service menu

| Service menu ↓ V 1.0       | ] |
|----------------------------|---|
| Reset to default           | • |
| Delete phone book          |   |
| Listen to phone book · · · |   |

Search for the desired function using the control buttons (up/down).

All service menu functions are displayed.

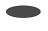

Press the selection button next to the desired function and follow the displayed instructions.

To carry out the software update, enter the phone number of the update server. This entry has to be made only once; the number will then be available for all further software updates. The relevant telephone number for your country is indicated in the appendix under "service".

## **Troubleshooting**

#### Power failure

The device is not operational during a power failure. The internal clock stops. But all settings are retained so that the previous status is reset when power returns. You may need to reset the time.

Using the following table try to define the cause of a problem and solve the error.

| Problem                                             | Possible cause                                                                                                    | Remedy/Recommendation                                                                                                    |
|-----------------------------------------------------|----------------------------------------------------------------------------------------------------|----------------------------------------------------------------------------------------------------|
| No display.                                         | No contact with mains power supply.                                                                                                    | Check all cables and plugs. If necessary try another plug.                                                                                                 |
| Display too weak or dark.                           | Contrast set incorrectly.                                                                                                    | Set contrast.                                                                                                    |
| No sound.                                           | Volume set to zero.                                                                                                    | Adjust volume.                                                                                                    |
| OGM symbol flashing.                                | No OGM recorded.                                                                                                    | Record an outgoing message.                                                                                                    |
| No answer, no monitoring.                           | No contact with connection cable.                                                                                                    | Check all cables and plugs.                                                                                                    |
| No response in PABX.                                | No call signal switched on.                                                                                                    | Check PABX programming.                                                                                                    |
| Buzzing or other interference on loudspeaker.       | Interference from cordless telephone, monitor etc.                                                                                       | Chang installation location.                                                                                                    |
| Messages not recorded.                              | Device is set to OGM without ICM option (message only).                                                                                  | Change or re-record OGM.                                                                                                    |
| No answer, subsequent telephone does not work.      | Wrong connection cable, wiring boxes incorrectly wired.                                                                                  | Only use original cables, check wiring boxes (if nec. get a specialist to check).                                                                          |
| Incorrect or no connection when dialling from PABX. | The prefix for the public network has not been entered.                                                                                  | Enter prefix.                                                                                                    |
| No automatic call-back on busy                      | Call back code not entered,<br>network operator or PABX dies<br>not support the function or<br>function is not authorised.               | Enter call back code. Check with network operator or PABX as to whether function is supported or needs to be authorised.                                   |
| Can not set up call forwarding                      | Call forwarding settings are missing or incorrect. Network operator or PABX does not support the function or function is not authorised. | Make, check and if nec.<br>change settings. Check with<br>network operator or PABX as<br>to whether function is<br>supported or needs to be<br>authorised. |

| No call number displayed when a call is received | Network operator or PABX does not support the function or function is not authorised. The caller has suppressed his call number or has a secret number. The call comes from a public telephone. | Check with network operator or PABX as to whether function is supported or needs to be authorised. |
|--------------------------------------------------|----------------------------------------------------------------------------------------------------|----------------------------------------------------------------------------------------------------|
|                                                  | telephone. The called is made via a telephone network that does not support transferring call numbers.                                                                                          |                                                                                                    |

# **Delivery status**

The following list states the default settings for your Voicemail Center 461.2. You can change these default settings individually. You can return to the delivery status at any time by opening the service menu.

| Language                                       | German         |
|------------------------------------------------|----------------|
| Network time                                   | No             |
| Automatic switching between summer/winter time | Yes            |
| Time message                                   | Yes            |
| Date message                                   | Yes            |
| Call number message                            | No             |
| Device message                                 | No             |
| Recording quality                              | 128 kb/sec     |
| Length of ICM                                  | 2 minutes      |
| Monitoring during ICM                          | Yes            |
| Number of ringing tones before answer          | 2              |
| Queue message                                  | -              |
| Own number                                     | -              |
| Remote access code                             | -              |
| Quick check code                               | -              |
| Toll-saving                                    | No             |
| Remote activation of the answer mode           | No             |
| Remote deletion                                | Yes            |
| Room monitoring                                | Yes            |
| Message code                                   | -              |
| Redial every                                   | 10 seconds     |
| External call back code                        | -              |
| Prefix for the public network (PABX)           | -              |
| CLIP correction (PABX)                         | -              |
| Internal call back code (PABX)                 | -              |
| Query message tone                             | Off            |
| Display contrast                               | 8              |
| Display brightness                             | 16             |
| Display background                             | Automatic      |
| OGM                                            | 6 (Fixed text) |
| Answering mode                                 | Off            |
| Message center                                 | -              |
| Timer                                          | Off            |
| Message transfer                               | Off            |
| Waiting period                                 | 60 seconds     |

| Α        |          | _  | _  | _  | ᆈ | :  |
|----------|----------|----|----|----|---|----|
| $\Delta$ | 81       | A۲ | -1 | 41 | 8 | IY |
|          | $\sim$ 1 | •  | •  | ш  | u | ın |

| Repeat period                         | 20 minutes |
|---------------------------------------|------------|
| Repetitions                           | 2          |
| OGM playback                          | 5          |
| Individual ringing tone               | Off        |
| Activation code for call forwarding   | -          |
| Deactivation code for call forwarding | -          |
| Automatic monitoring                  | No         |
| All calls                             | No         |
| Confirm save                          | Yes        |
| Appointments                          | Off        |
| PIN                                   | 0000       |
| Mailboxes                             | Off        |

# **Technical Data**

| D: ' (W II D)                     |                                            |
|-----------------------------------|--------------------------------------------|
| Dimensions (W x H x D)            |                                            |
| Voicemail Center 461.2            | 220 x 50 x 190 mm                          |
| Mains plug                        | 53 x 68 x 44 mm                            |
| Weight                            |                                            |
| Voicemail Center 461.2            | 540 g                                      |
| Mains plug                        | 270 g                                      |
| Operating voltage                 |                                            |
| Mains plug                        | 230 V / 50 Hz (type number FE4116 115A035) |
| Idle power output                 | < 2,5 W                                    |
| Ambient temperature               | 0 – 40 °C                                  |
| Number of outgoing messages       | 6                                          |
| Incoming messages                 |                                            |
| Recording method                  | PCM 64 / 128 kBit/s                        |
| Sampling rate                     | 8 / 16 kHz                                 |
| Total recording capacity approx.  | 60 / 30 Min.                               |
| Number of incoming messages       | max. 199                                   |
| Memory                            |                                            |
| Call list                         | 50 entries                                 |
| Telephone book                    | 100 entries                                |
| SMS inbox                         | 20 short messages                          |
| CLIP                              |                                            |
| Call number display               | Dual mode DTMF / FSK                       |
| Data retained after power failure | > 10 years                                 |
| Time                              | Network synchronous                        |
| Display                           | Graphics LCD 64 x 128 pixels, backlit      |
| "OUT" output level                | 150 mV / 10 kΩ                             |
| "IN" input sensitivity            | 150 mV / 47 kΩ                             |

### Index

# Index

| Α                                 | E                                 |
|-----------------------------------|-----------------------------------|
| A Absence manager                 | E Entering entries                |
| Button occupancy4                 | Individual ringing tone36, 64     |
| С                                 | Installation12                    |
| Call forwarding43, 55, 66         | Installing3                       |
| Call list28                       | Internal31, 61, 67                |
| Call-back code80                  | I                                 |
| Caller's name18, 20, 28           | =                                 |
| Caller's number18, 20             | Length of ICM79                   |
| Capital letters30, 50             | Locking the device72              |
| Changing entries34                | M                                 |
| Changing PIN72                    | Mailboxes74                       |
| Checking OGMs17                   | Mains plug12                      |
| CLIP correction81                 | Message center47, 54              |
| Connecting12                      | Message code39, 80                |
| D                                 | Message transfer59                |
| Day/night switching66             | Message transfer by SMS62         |
| Default status84                  | Monitoring24, 79                  |
| Deleting messages22               | Monitoring via contact control70  |
| Deleting OGMs17                   | 0                                 |
| Delivery status88                 | -                                 |
| Destination call number66, 75     | OGM without ICM42<br>Outbox46, 49 |
| Dial tone/dial pause31, 61, 67    | Outgoing message with incoming    |
| Dialing from the telephone book37 | message14, 42                     |
| Dialing the caller directly22     | 111635aye14, 42                   |
| Display symbols10                 |                                   |

### Index

| Outgoing message without incoming | Sample outgoing messages       | .14 |
|-----------------------------------|--------------------------------|-----|
| message14                         | Search entries                 | .33 |
| Own call number59                 | Security lock                  | .72 |
| Own number80                      | Send telephone book            |     |
| P                                 | Sending a message              | .51 |
|                                   | Sending SMS                    | .46 |
| PABX81                            | Service menu                   | .84 |
| Package12                         | Set backlight                  | .81 |
| Parts supplied12                  | Set language                   | .79 |
| Pausing playback21                | Set remote control             |     |
| Personal info25                   | Setting contrast               | .81 |
| Personal OGM (call filter)35      | Setting options                | .79 |
| Playing back all incoming         | Setting time                   |     |
| messages20                        | Setting up mailboxes           | .75 |
| Playing back new incoming         | Settings/Own number            |     |
| messages20                        | Short messages                 |     |
| Power adapter3                    | Skip21,                        | 41  |
| Power failure86                   | Small letters30,               |     |
| Prefix81                          | SMS                            |     |
| Program version84                 | Summary of possible characters |     |
| Programming timer56               | Switching on timer             |     |
| Q                                 | Switching time                 |     |
|                                   | •                              |     |
| Query message tone81              | Т                              |     |
| Quick check code74                | Technical-Data                 | .90 |
| Quit request40                    | Telephone book                 |     |
| R                                 | Telephone connection cable3,   | 12  |
|                                   | Templates46,                   | 53  |
| Receive telephone book84          | Text entry                     | .30 |
| Recipient's call number51         | Timer                          | .55 |
| Recording an outgoing message15   | Transfer cables                | .12 |
| Recording quality79               | Troubleshooting                | .86 |
| Recording threatening calls70     | U                              |     |
| Redialling80                      | •                              |     |
| Remote access40                   | Unlocking device               |     |
| Remote access to mailboxes78      | Update                         |     |
| Remote activation44               | User elements                  |     |
| Remote deletion41                 | Using the mailboxes            | .77 |
| Repeat period59                   | V                              |     |
| Repeating21                       | -                              |     |
| Repetitions59                     | Vocal Clip35,                  | 36  |
| Ringing tones79                   | w                              |     |
| Room monitoring41                 |                                |     |
| S                                 | Wasteday                       |     |
| Safety instructions3              | Weekday                        | .ວວ |
|                                   |                                |     |

# **Brief operating instructions**

### Record an outgoing message

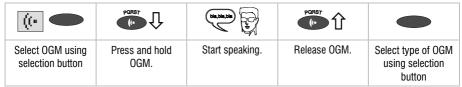

#### **Checking OGMs**

| <b>((:</b>                           | PQRS7              |               | oder | X                                 |
|--------------------------------------|--------------------|---------------|------|-----------------------------------|
| Select OGM using<br>selection button | Press OGM briefly. | Adjust volume |      | Press selection button to delete. |

### Playing back incoming messages

|                                    | or | ABCOR 2nd                   |               |
|------------------------------------|----|-----------------------------|---------------|
| To play back new incoming messages |    | To play back all recordings | Adjust volume |

#### **Deleting all incoming messages**

| X                                                                | or | X                                                           |
|------------------------------------------------------------------|----|-------------------------------------------------------------|
| Press selection button during playback to delete the current ICM |    | Press selection button for 2 seconds to delete all messages |

### **Answering mode**

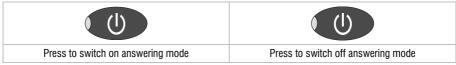

### Dialling from the telephone book

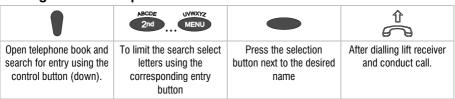

# **Operating card for remote control**

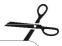

#### Reference card

#### Overview

- Room monitoring
- Playback new messages
- 3 Playback all messages
- A Rewind search (skip)
- 6 Repeat/continue
- 6 Fast-forward search (skip)
- OGM selection (1 to 6 only)
- Stop/playback interruption
- Pecord new OGM (1 to 6 only)
- Call forwarding
- ★ 4 Message transfer on/off
- Delete
- ♠ 9 Change the destination number
- Answering mode off

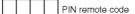

# Remote control Follow these easy steps:

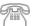

Call the answering machine and wait for the OGM to begin.

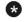

Press star button.

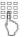

Enter the PIN code.

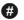

Press hatch to accept.

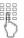

Select the desired function by entering the corresponding number.

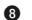

To end a function press 8.

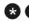

End the remote control by pressing star and hatch after another.

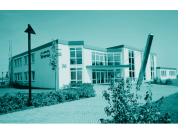

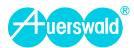

Free Manuals Download Website

http://myh66.com

http://usermanuals.us

http://www.somanuals.com

http://www.4manuals.cc

http://www.manual-lib.com

http://www.404manual.com

http://www.luxmanual.com

http://aubethermostatmanual.com

Golf course search by state

http://golfingnear.com

Email search by domain

http://emailbydomain.com

Auto manuals search

http://auto.somanuals.com

TV manuals search

http://tv.somanuals.com